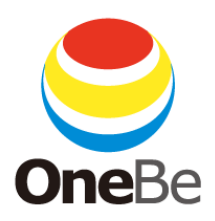

## TRUST DELETE Biz for VAIO PC 補足マニュアル

## ワンビ株式会社

TDV20181220

■TRUST DELETE Biz for VAIO PC に特化した機能について

1.VAIO-SecureWipe によるドライブのフルワイプ機能

VAIO-SecureWipe は消去命令発行時および自動消去実行時にハードディスク(または SSD) のすべての領域を消去する VAIO 専用のシステムです。回復イメージ、パーティションテーブル も消去の対象になります。

消去方式は、「SecureErase」、「1 回消去」、「3 回消去」から選択可能です。

2.SMS によるリモート命令受信機能

管理サーバーからの消去、ロック、アンロックの各リモート命令を従来のインターネット接続に加 え、SMS 経由で VAIO PC に送信することができます。携帯通信圏内で VAIO PC の電源がオン になると、インターネット接続の有無に関わらず SMS によるリモート命令を受け取ることが可能と なるため、従来方式より命令の受信能力が向上しています。

※SMS によるリモート命令の実行には SMS の送受信が可能な SIM カードおよび回線契約が必 要です。

※リモートロック/アンロックの利用にはバージョン 8.0.93 以降のクライアントプログラムのインスト ールが必要です。

■VAIO-SecureWipe の対象端末について

VAIO-SecureWipe は、VAIO の SecureWipe 対応端末でのみご利用になれます。VAIO 以 外の端末、もしくは SecureWipe 非対応の VAIO では、従来の固定設定および個別設定のデ ータが消去対象になります。(TRUST DELETE Biz 管理サーバーマニュアル P9 を参照) VAIO-SecureWipe が実行可能な端末に、TRUST DELETE Biz スタンダード版(バージョン 8.0.88 以降)をインストール、および登録を行った場合には、管理コンソールのホームより端末を 選択した詳細情報ページにて「VAIO-SecureWipe:利用可」と表示されます。

また、LTE 対応端末では、VAIO-SecureWipe の 実行命令を SMS で送受信する事が可能です。対 象端末に TRUST DELETE Biz スタンダード版 (バージョン 8.0.90 以降)をインストールし、登録 を行った場合には、詳細情報ページにて「VAIO-SecureWipe:利用可(SMS)」と表示されます。

VAIO-SecureWipe、および SMS による命令発 行の対応機種の確認は TRUST DELETE Biz のサポートサイトをご参照ください。

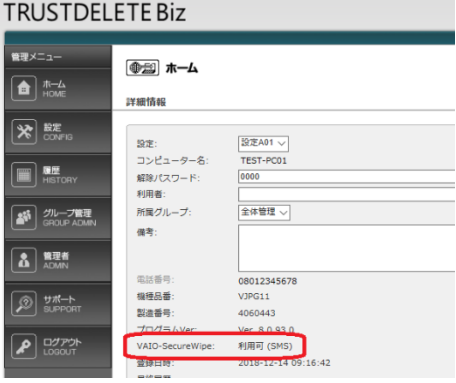

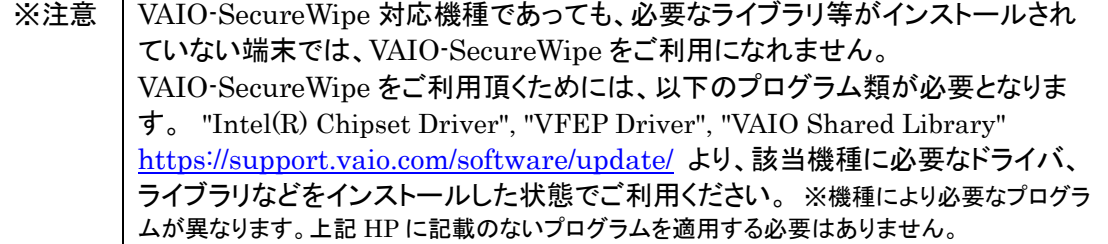

■クライアントプログラムのインストールと登録について

プログラムのインストールと登録手順は従来の TRUST DELETE Biz と同様です。TRUST DELETE Biz 管理サーバーマニュアルの STEP1 から STEP4 の記載に沿って VAIO にクラ イアントプログラムの登録までを完了してください。

■VAIO-SecureWipe を有効にするには

TRUST DELETE Biz 管理サーバーにログインし、「設定」メニューの対象設定(A01 から A04)の任意の設定を選択します。「VAIO-SecureWipe を利用する」をオンにし、「消去方式」 を、「SecureErase」、「1 回消去」、「3 回消去」から選択します。SMS による命令を発行する場 合は、「SMS を利用する」もオンにします。

クライアントバージョン 8.0.93 以降をご利用の場合、「SMS を利用する」をオンにすると、リモー トロック命令を発行した際も、SMS による命令発行が行われます。 変更が完了したら、[設定保存]を押してください。

**VAIO-SecureWipe** 

■ VAIO-SecureWipeを利用する

消去方法: SecureErase ▼

※ VAIO-SecureWipeは消去命令および自動消去実行時にVAIOの対象機種の場合にフルワイプを実行することができます。 この機能は、クライアントのバージョンが8.0.88以降からお使いになれます。

## SMS設定

■ SMSを利用する

※ VAIO(対象端末)のSMSによる消去命令は、クライアントのバージョンが8.0.90以降からお使いになれます。<br>※ VAIO(対象端末)のSMSによるロック命令は、クライアントのバージョンが8.0.93以降からお使いになれます。<br>※ VAIO-SecureWipeをオフ、SMS設定をオンにすることはできません。

対象設定 A01 から A04 の設定項目のうち、「VAIO-SecureWipe」以外の項目は、ほかのコン ピューターの設定と共通です。

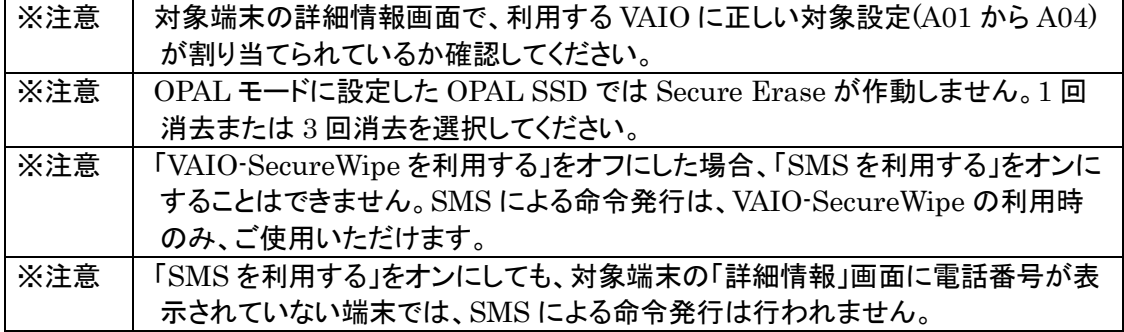

■コンピューターを紛失した場合

消去命令やロック命令の発行方法は従来の TRUST DELETE Biz と同様です。管理サーバ ーマニュアルの 2 項(P15)を参照してください。 不可視機能(管理サーバーマニュアル 6 項)および自動消去の発動条件(管理サーバーマニュ アル 3 項)も同様です。

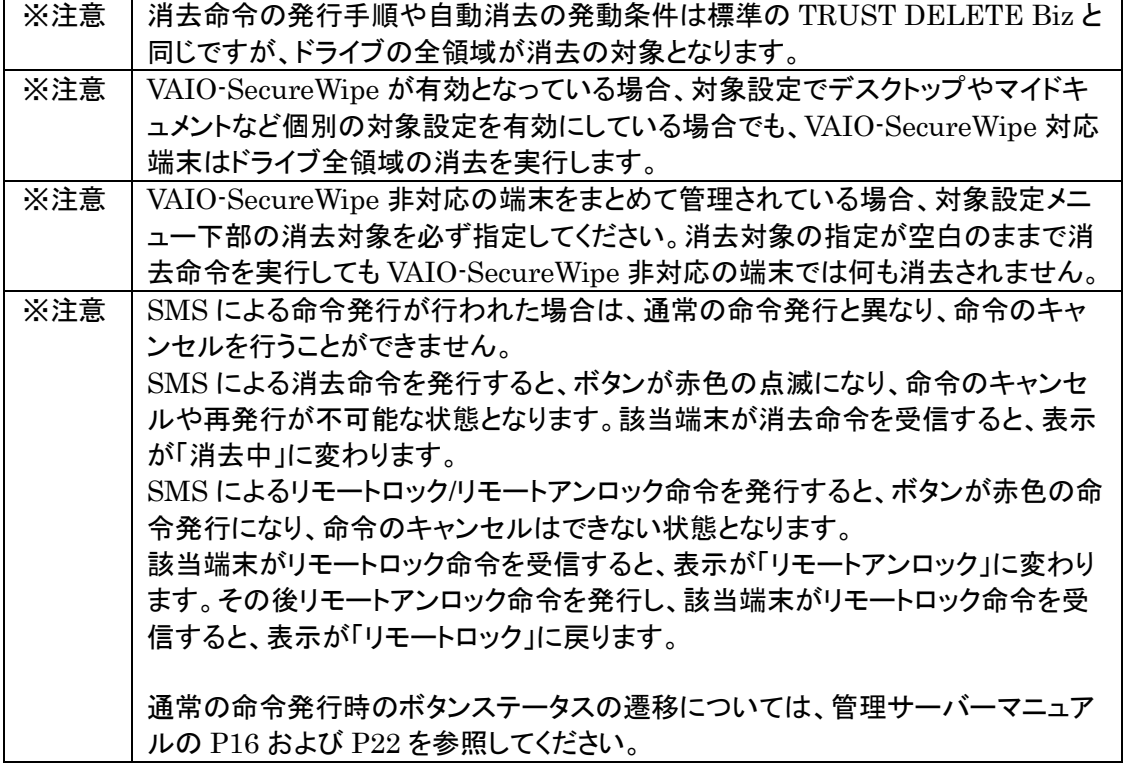

■命令の完了を確認できない場合

命令発行から 48 時間が経過して画面に「(コンピューター名)は命令が正しく実行されなかった可 能性があります。もう一度お試しください。」と表示されることがあります。これはシステムが、48 時 間以内に消去やロックの完了を確認できない状態をあらわします。ステータスレポートは「システム による自動キャンセル」と表示されます。消去ボタン、リモートロックボタンが有効になりますので、 再度命令を発行することが可能になります。

※注意 ステータスが[キャンセル]になったあとに SMS が受信可能になり、発行済みの命 令が実行されたことが確認できる場合があります。この場合、ステータスが[キャン セル]から[完了]に変わります。

■VAIO-SecureWipe 制限事項

- ・VAIO-SecureWipe は内蔵しているハードディスク、および SSD に対して有効です。外付け のハードディスクや、USB メモリ、SD カードなどのリムーバブルメディアでは消去の対象に なりません。
- ・BIOS で HDD パスワードの User Password を設定している環境で SecureErase を実行 した場合には、User Password がクリアされます。
- ・SecureErase を実行時に消去中に表示されるメッセージに、「Erase time = 8 min」と表示 される場合があります。これは SecureErase 完了予測時間が SSD から返されない場合に 発生し、規定値が表示されているためです。実際に消去に費やした時間ではありません。